AGS100/ AGS100T/ AGS102/ AGS102T

Advanced Gateway & Ultra-Compact Fanless System

**User's Manual** 

Version 1.3 (Apr. 2020)

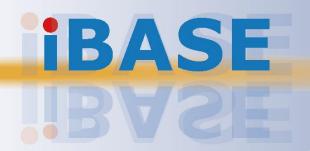

#### Copyright

© 2020 IBASE Technology, Inc. All rights reserved.

No part of this publication may be reproduced, copied, stored in a retrieval system, translated into any language or transmitted in any form or by any means, electronic, mechanical, photocopying, or otherwise, without the prior written consent of IBASE Technology, Inc. (hereinafter referred to as "IBASE").

#### Disclaimer

IBASE reserves the right to make changes and improvements to the products described in this document without prior notice. Every effort has been made to ensure the information in the document is correct; however, IBASE does not guarantee this document is error-free. IBASE assumes no liability for incidental or consequential damages arising from misapplication or inability to use the product or the information contained herein, nor for any infringements of rights of third parties, which may result from its use.

#### **Trademarks**

All the trademarks, registrations and brands mentioned herein are used for identification purposes only and may be trademarks and/or registered trademarks of their respective owners.

#### Compliance

#### CE

This product has passed CE tests for environmental specifications and limits. This product is in accordance with the directives of the Union European (EU). If users modify and/or install other devices in this equipment, the CE conformity declaration may no longer apply.

## FC.

This product has been tested and found to comply with the limits for a Class B device, pursuant to Part 15 of the FCC Rules. These limits are designed to provide reasonable protection against harmful interference in a residential installation. This equipment generates, uses and can radiate radio frequency energy and, if not installed and used in accordance with manufacturer's instructions, may cause harmful interference to radio communications.

#### **WEEE**

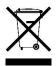

This product must not be disposed of as normal household waste, in accordance with the EU directive of for waste electrical and electronic equipment (WEEE - 2012/19/EU). Instead, it should be disposed of by returning it to a municipal recycling collection point. Check local regulations for disposal of electronic products.

#### **Green IBASE**

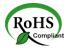

This product is compliant with the current RoHS restrictions and prohibits use of the following substances in concentrations exceeding 0.1% by weight (1000 ppm) except for cadmium, limited to 0.01% by weight (100 ppm).

- Lead (Pb)
- Mercury (Hg)
- Cadmium (Cd)
- Hexavalent chromium (Cr6+)
- Polybrominated biphenyls (PBB)
- Polybrominated diphenyl ether (PBDE)

#### **Important Safety Information**

Carefully read the precautions before using the device.

#### **Environmental conditions:**

- Lay the device horizontally on a stable and solid surface in case the device may fall, causing serious damage.
- Make sure you leave plenty of space around the device for ventilation.
- Use this product in environments with ambient temperatures -40°C ~ 70°C for E-series CPU and -20°C ~ 60°C for N-series CPU.
- Do not leave this device in an environment where the storage temperature may go below -40°C or above 85°C. This could damage the device. The device must be used in a controlled environment.

#### Care for your IBASE products:

- Before cleaning the device, turn it off and unplug all cables such as power in case a small amount of electrical current may still flow.
- Use neutral cleaning agents or diluted alcohol to clean the device chassis with a cloth. Then wipe the chassis with a dry cloth.
- Vacuum the dust with a computer vacuum cleaner to prevent the air vent or slots from being clogged.

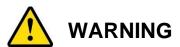

#### Attention during use:

- Do not use this product near water.
- Do not spill water or any other liquids on your device.
- Do not place heavy objects on the top of the device.
- Operate this device from the type of power indicated on the marking label. If you
  are not sure of the type of power available, consult your distributor or local power
  company.
- Ensure that you apply correctly the power supply voltage.
- Do not walk on the power cord or allow anything to rest on it.
- If you use an extension cord, make sure that the total ampere rating of the product plugged into the extension cord does not exceed its limits.

#### **Avoid Disassembly**

You are not suggested to disassemble, repair or make any modification to the device. Disassembly, modification, or any attempt at repair could generate hazards and cause damage to the device, even bodily injury or property damage, and will void any warranty.

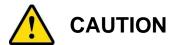

Replace only with the same or equivalent type recommended by the manufacturer. Dispose of used batteries according to the manufacturer's instructions.

#### **Warranty Policy**

#### • IBASE standard products:

24-month (2-year) warranty from the date of shipment. If the date of shipment cannot be ascertained, the product serial numbers can be used to determine the approximate shipping date.

#### • 3<sup>rd</sup>-party parts:

12-month (1-year) warranty from delivery for the 3<sup>rd</sup>-party parts that are not manufactured by IBASE, such as CPU, memory, storage device, power adapter, panel and touchscreen.

\* PRODUCTS, HOWEVER, THAT FAILS DUE TO MISUSE, ACCIDENT, IMPROPER INSTALLATION OR UNAUTHORIZED REPAIR SHALL BE TREATED AS OUT OF WARRANTY AND CUSTOMERS SHALL BE BILLED FOR REPAIR AND SHIPPING CHARGES.

### **Technical Support & Services**

- 1. Visit the IBASE website at <a href="www.ibase.com.tw">www.ibase.com.tw</a> to find the latest information about the product.
- 2. If you need any further assistance from your distributor or sales representative, prepare the following information of your product and elaborate upon the problem.
  - Product model name
  - Product serial number
  - Detailed description of the problem
  - The error messages in text or in screenshots if there is any
  - The arrangement of the peripherals
  - Software in use (such as OS and application software, including the version numbers)
- 3. If repair service is required, you can download the RMA form at <a href="http://www.ibase.com.tw/english/Supports/RMAService/">http://www.ibase.com.tw/english/Supports/RMAService/</a>. Fill out the form and contact your distributor or sales representative.

## **iBASE**

## **Table of Contents**

| Chapter 1 | Gen          | eral Information                                            | 1  |
|-----------|--------------|-------------------------------------------------------------|----|
| 1.1       | Introduct    | tion                                                        | 2  |
| 1.2       | Features     | S                                                           | 2  |
| 1.3       | Packing List |                                                             | 3  |
| 1.4       | Optional     | Accessories                                                 | 3  |
| 1.5       | Specifica    | ations                                                      | 4  |
| 1.6       | Overviev     | v – AGS100                                                  | 6  |
| 1.7       | Overviev     | v – AGS100T                                                 | 8  |
| 1.8       | Overviev     | v – AGS102                                                  | 10 |
| 1.9       | Overviev     | v – AGS102T                                                 | 12 |
| 1.10      | Dimension    | ons – AGS100 / AGS100T                                      | 14 |
| 1.11      | Dimension    | ons – AGS102 / AGS102T                                      | 14 |
| Chapter 2 | Hard         | dware Configuration                                         | 15 |
| 2.1       | Installati   | ons                                                         | 16 |
|           | 2.1.1        | Memory Installation / Replacement                           | 16 |
|           | 2.1.2        | Mini-PCle & M.2 Cards Installation / Replacement            | 17 |
|           | 2.1.3        | WiFi / 3G / 4G Antenna Installation                         | 17 |
|           | 2.1.4        | Mounting Installation                                       | 18 |
|           | 2.1.5        | Pinout for COM Ports, DC-In Power Connector & Line-Out Jack | 20 |
| 2.2       | Setting t    | he Jumpers                                                  | 23 |
| 2.3       | Motherb      | oard Jumper & Connector Locations                           | 24 |
| 2.4       | Motherb      | oard Jumpers Quick Reference                                | 26 |
|           | 2.4.1        | Clearing ME Register (JP1)                                  | 26 |
|           | 2.4.2        | Clearing CMOS Data (JP2)                                    | 26 |
| 2.5       | Motherb      | oard Connectors Quick Reference                             | 27 |
|           | 2.5.1        | Battery Connector (BAT1)                                    | 28 |
|           | 2.5.2        | Reset Button Connector (J1)                                 |    |
|           | 2.5.3        | Power Button Connector (J3)                                 |    |
|           | 2.5.4        | Board-to-Board Connector (J11)                              | 29 |
| 2.6       |              | Board Connectors Quick Reference<br>3102 / AGS102T only)    | 30 |

| Chapter | 3 Dr     | river Installation                           | 31 |
|---------|----------|----------------------------------------------|----|
| 3.1     | Introdu  | uction                                       | 32 |
| 3.2     | Intel® ( | Chipset Software Installation Utility        | 32 |
| 3.3     | Graph    | ics Driver Installation                      | 34 |
| 3.4     |          | udio Driver Installation                     |    |
| 3.5     | Intel® - | Trusted Execution Engine Driver Installation | 37 |
| 3.6     |          | 3.1 Driver Installation                      |    |
| 3.7     | LAN D    | Oriver Installation                          | 39 |
| Chapter | 4 BI     | OS Setup                                     | 41 |
| 4.1     | Introdu  | uction                                       | 42 |
| 4.2     | BIOS     | Setup                                        | 42 |
| 4.3     | Main S   | Settings                                     | 43 |
| 4.4     | Advan    | nced Settings                                | 44 |
|         | 4.4.1    | ACPI Settings                                | 45 |
|         | 4.4.2    | iSmart Controller                            |    |
|         | 4.4.3    | Fintek Super IO Configuration                | 47 |
|         | 4.4.4    | Fintek Hardware Monitor                      | 52 |
|         | 4.4.5    | CPU Configuration                            |    |
|         | 4.4.6    | Network Stack Configuration                  |    |
|         | 4.4.7    | CSM Configuration                            |    |
|         | 4.4.8    | USB Configuration                            |    |
| 4.5     | •        | et Settings                                  |    |
|         | 4.5.1    | HD-Audio Configuration                       |    |
|         | 4.5.2    | PCI Express Configuration                    |    |
|         | 4.5.3    | SATA Drives                                  |    |
| 4.0     | 4.5.4    | USB Configuration                            |    |
| 4.6     |          | ity Settings                                 |    |
| 4.7     |          | Settings                                     |    |
| 4.8     | Save 8   | & Exit Settings                              | 63 |
| Appendi | x        |                                              | 64 |
| A.      | I/O Po   | ort Address Map                              | 65 |
| B.      | Interru  | ıpt Request Lines (IRQ)                      | 67 |
| C.      | Watch    | dog Timer Configuration                      | 68 |

# **Chapter 1 General Information**

The information provided in this chapter includes:

- Features
- Packing List
- Optional Accessories
- Specifications
- Overview
- Dimensions

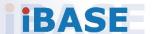

#### 1.1 Introduction

AGS100, AGS102, AGS100T, AGS102T are IBASE embedded computing systems designed for thin clients, smart industrial automation or controller, and retail equipment. It is based on Intel<sup>®</sup> Atom<sup>™</sup> / Pentium<sup>®</sup> / Celeron<sup>®</sup> processors and features iSMART that allows auto-scheduling for general applications and energy savings. It has a wide-range operating temperature range from -40 to 70°C or -20 to 60°C (for N-series processor).

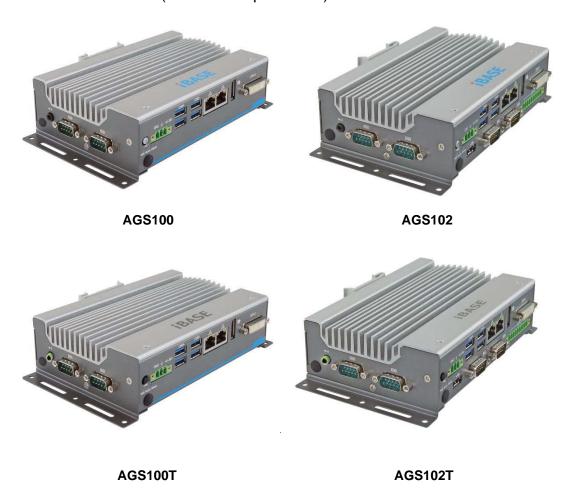

#### 1.2 Features

- Ultra-Compact, rugged and fanless system with Intel® Atom™ E3950 / E3940 / E3930, Pentium® N4200 or Celeron® N3350 series processor
- Over/Under/Reverse voltage protection
- 9V~36V DC wide-range power input
- Display output through DisplayPort and DVI-I
- DIN-rail mount & Wall mount compatibility
- GPIO 4-in & 4-out with isolation function for AGS102 and AGS102T only
- iSmart for power management
- 1 x mini-PCle

#### 1.3 Packing List

Your product package should include the items listed below. If any of the items below is missing, contact the distributor or the dealer from whom you purchased the product.

| • | AGS100 / AGS102 / AGS100T/ AGS102T              | x 1 |
|---|-------------------------------------------------|-----|
| • | Power Cord                                      |     |
| • | Wall Mount Kit                                  | x 1 |
| • | Round Head Screw (for Wall Mount Kit)           | x 4 |
| • | Terminal Block for DC-In Power Adapter (3 pins) | x 1 |
| • | Thermal Pad                                     |     |
|   | 19 x 19 x 2 mm                                  | x 1 |
|   | 28 x 18 x 2 mm                                  | x 1 |
| • | Disk (including drivers and this user manual)   | x 1 |
|   | · · · · · · · · · · · · · · · · · · ·           |     |

#### 1.4 Optional Accessories

IBASE provide optional accessories as follows. Please contact us or your dealer if you need any.

- DC-In Power Adapter
- Power Cord
- WiFi Antenna Kit
- 4G/LTE or GPS Antenna Kit
- DIN Rail Bracket

## **iBASE**

## 1.5 Specifications

| Product Name              | AGS100                                                                                                    | AGS102                                                      | AGS100T                | AGS102T         |  |
|---------------------------|----------------------------------------------------------------------------------------------------|-------------------------------------------------------------|------------------------|-----------------|--|
|                           |                                                                                                    | System                                                      |                        |                 |  |
| Motherboard               | IB801                                                                                                    |                                                             | IB802T                 |                 |  |
| Carrier Board             | N/A                                                                                                    | IP801                                                       | N/A                    | IP801           |  |
| Operating<br>System       |                                                                                                    | Windows10 (64-bit)     Linux Ubuntu                         |                        |                 |  |
| CPU                       |                                                                                                    | 3950 / E3940 / E<br>0 / E3940 Series                        | 3930, Pentium®         | N4200,          |  |
| CPU Speed                 | Up to 2.5 GHz                                                                                                    |                                                             |                        |                 |  |
| Memory                    |                                                                                                    | 1 x DDR3-1866 SO-DIMM<br>4GB, expandable to 8 GB<br>SO-DIMM |                        | , expandable to |  |
| Storage                   | <ul><li>1 slot for M.2 B3042 SSD</li><li>1 slot for mSATA</li></ul>                                                         |                                                             |                        |                 |  |
| Super I/O                 | Fintek F81964D                                                                                                    | )-l                                                         |                        |                 |  |
| Audio Codec               | Realtek ALC28                                                                                                    | 3                                                           | Realtek ALC26          | 9               |  |
| Network                   | For E-series CPU: Intel® I210IT GbE LAN For N-series CPU: Intel® I211AT GbE LAN                                             |                                                             |                        |                 |  |
| Power Supply              | DC-In 9 ~ 36V (3-pin terminal block)                                                                                        |                                                             |                        |                 |  |
| BIOS                      | AMI BIOS                                                                                                    |                                                             |                        |                 |  |
| Watchdog                  | Watchdog Time                                                                                                    | er 256 segments,                                            | 0, 1, 2255 sed         | c/min           |  |
| TPM                       | N/A                                                                                                    |                                                             | 2.0                    |                 |  |
| iSMART                    | Yes                                                                                                    |                                                             |                        |                 |  |
| Chassis                   | Aluminum & ste                                                                                                    | eel, silver                                                 |                        |                 |  |
| Mounting                  | <ul><li>Desktop mod</li><li>DIN rail mod</li></ul>                                                                          | unt / Wall mount<br>nt (optional)                           | (wall mount kit in     | cluded)         |  |
| Dimensions<br>(W x H x D) | 160 x 44 x 110 mm (6.3" x 1.73" x 4.33")                                                                                    |                                                             |                        |                 |  |
| Weight                    | 0.9 kg (1.98 lb)                                                                                                    | 1 kg (2.2 lb)                                               | 0.9 kg (1.98 lb)       | 1 kg (2.2 lb)   |  |
| Certificate               | CE / LVD / FCC                                                                                                    | Class B                                                     |                        |                 |  |
|                           |                                                                                                    | I/O Ports                                                   |                        |                 |  |
| Left External I/O         | <ul> <li>2 x RS232/422/485 port: COM1 &amp; COM2, selectable from BIOS</li> <li>1 x Antenna hole for WLAN module</li> </ul> |                                                             |                        | ectable from    |  |
|                           | •                                                                                                    | out connector                                               |                        |                 |  |
| Right External            | 1 x Nano SIM c                                                                                                    | ard slot                                                    | 1 x Nano SIM card slot |                 |  |

| I/O                  | * The socket signal is from the M.2 B3042 4G/LTE card.                                                                                                    |
|----------------------|----------------------------------------------------------------------------------------------------|
| Rear External I/O    | <ul> <li>1 x DVI-I</li> <li>1 x DisplayPort</li> <li>4 x USB 3.0</li> <li>2 x RJ45 GbE LAN port</li> <li>3 x LED indicators (HDD, WLAN, WWAN)</li> <li>1 x power button with LED (Green for AGS100 / AGS102, and blue for AGS100T / AGS102T)</li> <li>1 x 3-pins DC-in terminal block type for 9-36V</li> <li>1 x Antenna hole for WLAN module</li> <li>2 x RS-232 port: COM3 &amp; COM4 (for AGS102 only)</li> <li>2 x RS-232/422/485 port: COM3 &amp; COM4 (for AGS102T only)</li> <li>1 x USB 2.0 port (for AGS102 &amp; AGS102T only)</li> <li>1 x Isolated 4-In &amp; 4-Out GPIO connector (for AGS102 &amp; AGS102T only)</li> <li>LED indicators: Red for HDD, Blue for WLAN, Yellow for WWAN</li> </ul> |
| Expansion slots      | <ul> <li>1 x full-size Mini-PCIe socket with USB 2.0 &amp; PCIe &amp; SATA</li> <li>1 x M.2 E2230 socket with USB 2.0 &amp; PCIe for WLAN &amp; BT</li> <li>1 x M.2 B3042 socket with USB 2.0 &amp; SATA for WWAN &amp; SSD</li> </ul>                                                                                                    |
|                      | Environment                                                                                                    |
| Temperature          | <ul> <li>Operating:         For E-series CPU: -40 ~ 70 °C (-40 ~ 158 °F)         For N-series CPU: -20 ~ 60 °C (-4 ~ 140 °F)     </li> <li>Storage: -40~ 85 °C (-40 ~ 185 °F)</li> </ul>                                                                                                    |
| Relative<br>Humidity | 5 ~ 90% at 45 °C (non-condensing)                                                                                                    |
| Vibration            | <ul> <li>With IEC 60068-2-64</li> <li>Operating: 2 Grms / 5 ~ 500 Hz (Random operation)</li> <li>Non-operating: 3 Grms / 5 ~ 500Hz (Random operation)</li> </ul>                                                                                                    |
| Shock                | <ul> <li>With MIL-STD-810G</li> <li>Operating: 30 g / 11 ms duration</li> <li>Non-operating: 40 g / 11 ms duration</li> </ul>                                                                                                    |

All specifications are subject to change without prior notice.

#### 1.6 Overview - **AGS100**

#### **Front View**

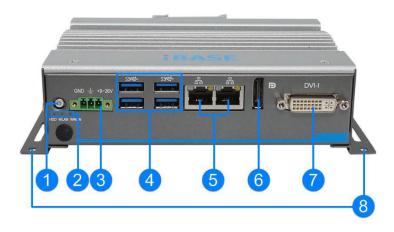

#### **Side View**

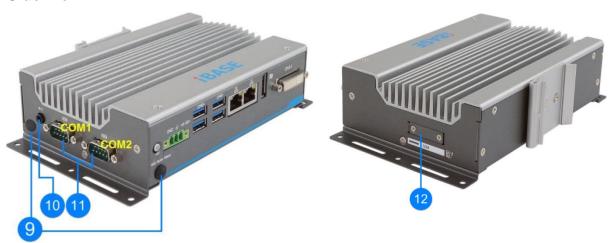

| No. | Name                                                          | No. | Name                                           |
|-----|---------------------------------------------------------------|-----|------------------------------------------------|
| 1   | Power Button<br>(Silver for AGS100)                           | 7   | DVI-I Port                                     |
| 2   | LED Indicatorss (Red for HDD, Blue for WLAN, Yellow for WWAN) | 8   | Wall Mount Kit                                 |
| 3   | DC-In Power Connector (3 pins)                                | 9   | Antenna Holes                                  |
| 4   | USB 3.0 Ports                                                 | 10  | Audio Line-Out Jack (supports 2W mono speaker) |
| 5   | GbE LAN Ports                                                 | 11  | COM1 & COM2 RS-232/422/485<br>Ports            |
| 6   | DisplayPort                                                   | 12  | Nano SIM Slot Door                             |

#### **Wall Mount**

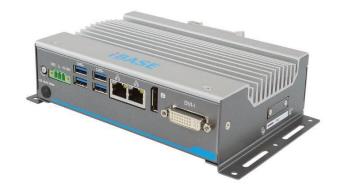

## **DIN Rail Mount (Optional)**

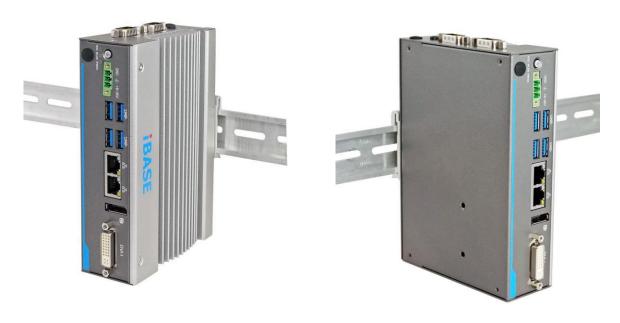

## 1.7 Overview – AGS100T

#### **Front View**

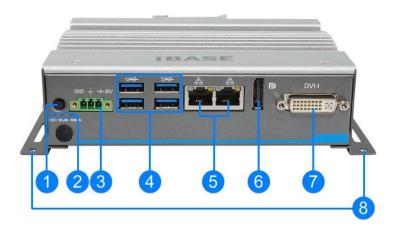

#### **Side View**

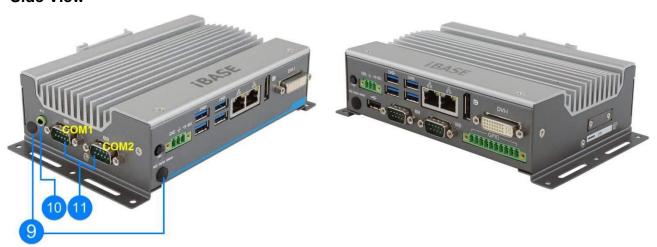

| No. | Name                                                          | No. | Name                                         |
|-----|---------------------------------------------------------------|-----|----------------------------------------------|
| 1   | Power Button (Black for AGS100T)                              | 7   | DVI-I Port                                   |
| 2   | LED Indicatorss (Red for HDD, Blue for WLAN, Yellow for WWAN) | 8   | Wall Mount Kit                               |
| 3   | DC-In Power Connector (3 pins)                                | 9   | Antenna Holes                                |
| 4   | USB 3.0 Ports                                                 | 10  | Audio Line-Out Jack (supports stereo output) |
| 5   | GbE LAN Ports                                                 | 11  | COM1 & COM2 RS-232/422/485<br>Ports          |
| 6   | DisplayPort                                                   | 12  | Nano SIM Slot Door                           |

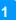

#### **Wall Mount**

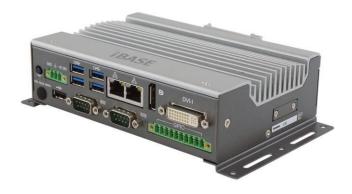

## **DIN Rail Mount (Optional)**

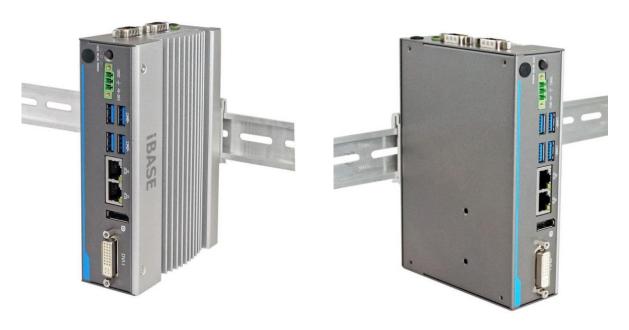

## 1.8 **Overview – AGS102**

#### **Front View**

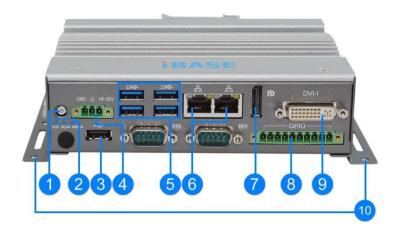

#### **Rear View**

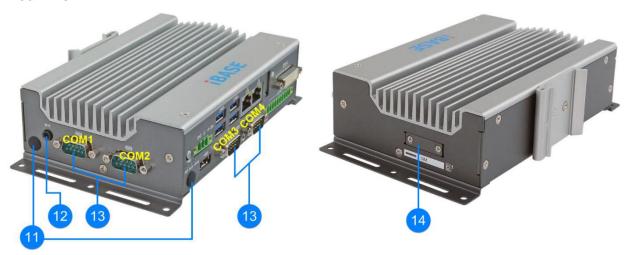

| No. | Name                                                          | No. | Name                                                                           |
|-----|---------------------------------------------------------------|-----|--------------------------------------------------------------------------------|
| 1   | Power Button<br>(Silver for AGS102)                           | 8   | GPIO Port                                                                      |
| 2   | LED Indicatorss (Red for HDD, Blue for WLAN, Yellow for WWAN) | 9   | DVI-I Port                                                                     |
| 3   | USB 2.0 Port                                                  | 10  | Wall Mount Kit                                                                 |
| 4   | DC-In Power Connector (3 pins)                                | 11  | Antenna Holes                                                                  |
| 5   | USB 3.0 Ports                                                 | 12  | Audio Line-Out Jack (supports 2W mono speaker)                                 |
| 6   | GbE LAN Ports                                                 | 13  | COM1 ~ COM4 Ports<br>(COM1 & COM2 RS-232/422/485,<br>COM3 & COM4 RS-232 Ports) |
| 7   | DisplayPort                                                   | 14  | Nano SIM Slot Door                                                             |

## **Wall Mount**

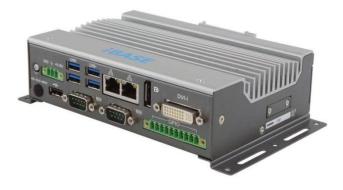

## **DIN Rail Mount (Optional)**

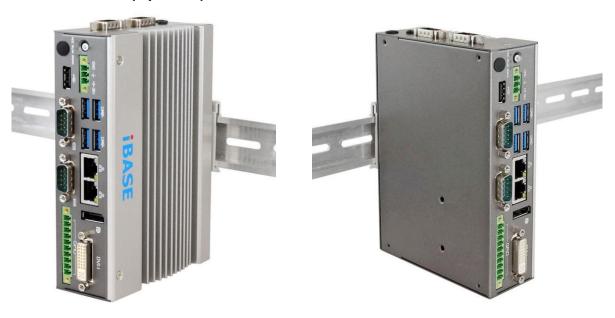

## 1.9 Overview – AGS102T

#### **Front View**

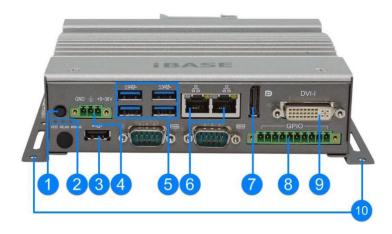

#### **Rear View**

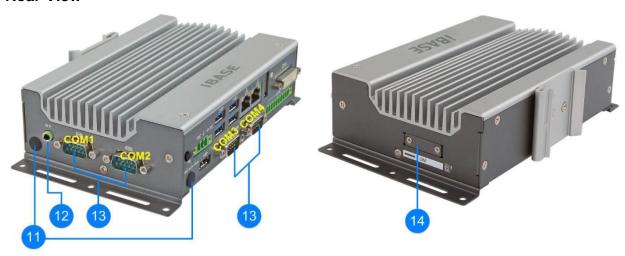

| No. | Name                                                          | No. | Name                                         |
|-----|---------------------------------------------------------------|-----|----------------------------------------------|
| 1   | Power Button<br>(Black for AGS102T)                           | 8   | GPIO Port                                    |
| 2   | LED Indicatorss (Red for HDD, Blue for WLAN, Yellow for WWAN) | 9   | DVI-I Port                                   |
| 3   | USB 2.0 Port                                                  | 10  | Wall Mount Kit                               |
| 4   | DC-In Power Connector (3 pins)                                | 11  | Antenna Holes                                |
| 5   | USB 3.0 Ports                                                 | 12  | Audio Line-Out Jack (supports stereo output) |
| 6   | GbE LAN Ports                                                 | 13  | COM1 ~ COM4 Ports<br>(RS-232/422/485)        |
| 7   | DisplayPort                                                   | 14  | Nano SIM Slot Door                           |

#### **Wall Mount**

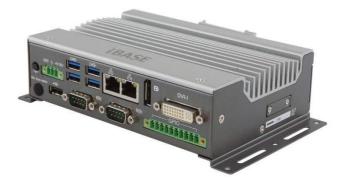

## **DIN Rail Mount (Optional)**

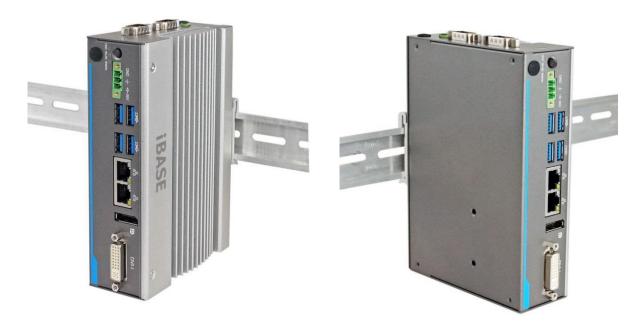

## 1.10 Dimensions - AGS100 / AGS100T

Unit: mm

#### 1.11 Dimensions - AGS102 / AGS102T

# **Chapter 2 Hardware Configuration**

The information provided in this chapter includes:

- Installations
- Information and locations of connectors

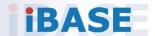

#### 2.1 Installations

Turn your product upside down and take away the device bottom cover by removing 6 screws as indicated below for the installation or replacement of the memory module, mSATA SSD or WLAN card. After installations, secure the device bottom cover back.

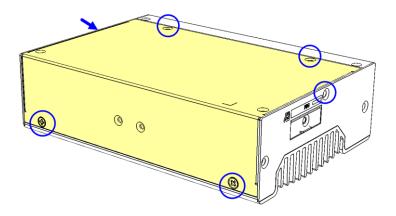

#### 2.1.1 Memory Installation / Replacement

If you need to install or replace a memory module, follow the instructions below for installation after you disassemble the device cover.

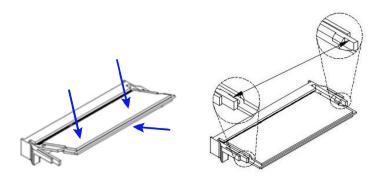

- 1. Align the key of the memory module with that on the memory slot and insert the module slantwise.
- 2. Gently push the module in an upright position until the clips of the slot close to hold the module in place when the module touches the bottom of the slot.

To remove the module, press the clips outwards with both hands, and the module will pop-up.

#### 2.1.2 Mini-PCle & M.2 Cards Installation / Replacement

After removing the bottom cover, follow the instructions below.

1. Locate the mini-PCIe or M.2 slot, align the key of the card to the interface, and insert the card slantwise.

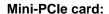

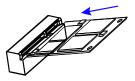

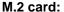

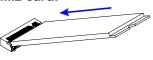

2. Push the card down and fix it with the supplied 2 flat head screws for the mini-PCle card and with one screw for M.2 card.

Mini-PCle card:

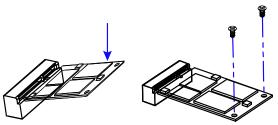

M.2 card:

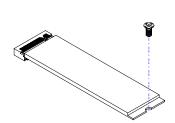

#### 2.1.3 WiFi / 3G / 4G Antenna Installation

Thread the WiFi / 3G / 4G antenna extension cable through an antenna hole of the front I/O cover and fasten the antenna as shown below. Then apply adhesive to the edge of the hex nut behind the front I/O cover to prevent the extension cable from falling if the cable becomes loose.

- 1. Thread and fasten the hex nut and the washer. Then install the antenna.
- 2. Apply adhesive around here.

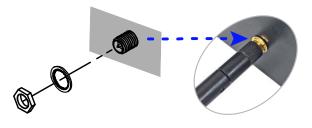

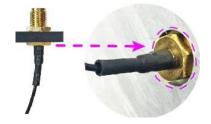

**Info:** The diameter of the nut is around 6.35 mm (0.25"-36UNC).

#### 2.1.4 Mounting Installation

#### Requirements

Before mounting the system, ensure that you have enough room for power and signal cable routing, and have good ventilation for the power adaptor. The method of mounting must be able to support the weight of the device plus the weight of the suspending cables to be attached to the system. Use the following methods for mounting your system:

#### 2.1.4.1. Wall-Mounting Installation

1. Turn your product upside down to attach the mounting brackets to your product and secure with the supplied 4 screws.

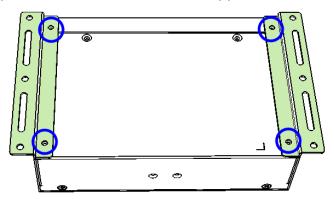

2. Prepare at least 4 screws (M3) to install the device on wall.

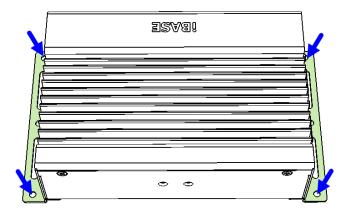

#### 2.1.4.2. DIN Rail Mounting Installation (Optional)

1. Attach the DIN rail mounting bracket to your product, and secure with the supplied 2 screws.

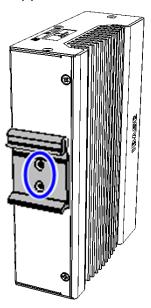

2. Hook the DIN rail mounting bracket over the top of the DIN rail, and then press the lower section of the bracket towards the DIN rail to clip the bracket onto it.

## 2.1.5 Pinout for COM Ports, DC-In Power Connector & Line-Out Jack

#### 2.1.5.1. COM1 & COM2 RS232/422/485 Ports

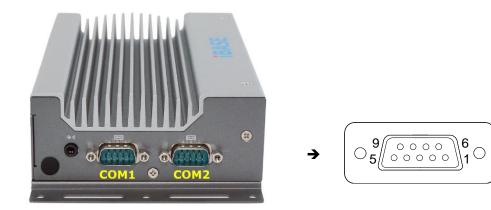

COM1 and COM2 ports are jumper-less and configurable in BIOS.

| Pin | Assignment               |        |        |  |  |
|-----|--------------------------|--------|--------|--|--|
|     | RS-232                   | RS-422 | RS-485 |  |  |
| 1   | DCD, Data carrier detect | TX-    | DATA-  |  |  |
| 2   | RXD, Receive data        | TX+    | DATA+  |  |  |
| 3   | TXD, Transmit data       | RX+    | NC     |  |  |
| 4   | DTR, Data terminal ready | RX-    | NC     |  |  |
| 5   | Ground                   | Ground | Ground |  |  |
| 6   | DSR, Data set ready      | NC     | NC     |  |  |
| 7   | RTS, Request to send     | NC     | NC     |  |  |
| 8   | CTS, Clear to send       | NC     | NC     |  |  |
| 9   | RI, Ring indicator       | NC     | NC     |  |  |

#### 2.1.5.2. COM3 & COM4 Port (for AGS102 & AGS102T only)

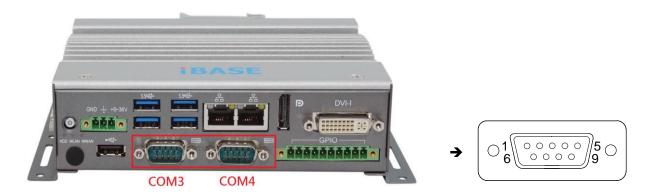

COM3 and COM4 are both available for AGS102 / AGS102T only.

#### RS-232 for AGS102:

| Pin | Assignment               | Pin | Assignment           |
|-----|--------------------------|-----|----------------------|
| 1   | DCD, Data carrier detect | 6   | DSR, Data set ready  |
| 2   | RXD, Receive data        | 7   | RTS, Request to send |
| 3   | TXD, Transmit data       | 8   | CTS, Clear to send   |
| 4   | DTR, Data terminal ready | 9   | RI, Ring indicator   |
| 5   | Ground                   |     |                      |

#### RS-232/422/485 for AGS102T:

| Pin  | Assignment |        |        |  |
|------|------------|--------|--------|--|
| PIII | RS-232     | RS-422 | RS-485 |  |
| 1    | DCD        | TX-    | DATA-  |  |
| 2    | RX         | TX+    | DATA+  |  |
| 3    | TX         | RX+    | NC     |  |
| 4    | DTR        | RX-    | NC     |  |
| 5    | Ground     | Ground | Ground |  |
| 6    | DSR        | NC     | NC     |  |
| 7    | RTS        | NC     | NC     |  |
| 8    | CTS        | NC     | NC     |  |
| 9    | RI         | NC     | NC     |  |

#### 2.1.5.3. DC-In Power Connector (3-pin terminal block)

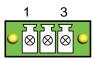

| Pin | Assignment   | Pin | Assignment |
|-----|--------------|-----|------------|
| 1   | Power Ground | 3   | 9V ~ 36V   |
| 2   | Case Ground  |     |            |

#### 2.1.5.4. Isolated 4-In & 4-Out GPIO Connector (10-pin terminal block)

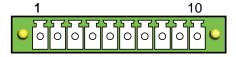

| Pin | Assignment    | Pin | Assignment       |
|-----|---------------|-----|------------------|
| 1   | Isolation +5V | 6   | OUT0             |
| 2   | IN0           | 7   | OUT1             |
| 3   | IN1           | 8   | OUT2             |
| 4   | IN3           | 9   | OUT3             |
| 5   | IN4           | 10  | Isolation Ground |

#### 2.1.5.5. Audio Line-Out Jack for AGS100(T) & AGS102(T)

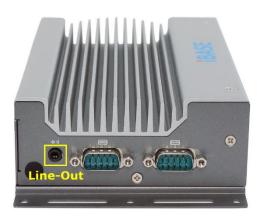

AGS100 and AGS102 support 2W mono speaker. Please see diagram below. (AGS100T and AGS102T support stereo output.)

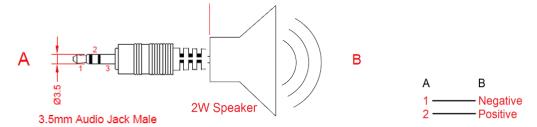

#### 2.2 Setting the Jumpers

Set up and configure your device by using jumpers for various settings and features according to your needs and applications. Contact your supplier if you have doubts about the best configuration for your use.

#### 2.2.1 How to Set Jumpers

Jumpers are short-length conductors consisting of several metal pins with a non-conductive base mounted on the circuit board. Jumper caps are used to have the functions and features enabled or disabled. If a jumper has 3 pins, you can connect either PIN1 to PIN2 or PIN2 to PIN3 by shorting.

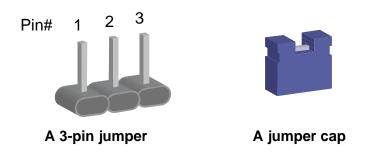

Refer to the illustration below to set jumpers.

| Pin closed | Oblique view | Illustration in the manual |
|------------|--------------|----------------------------|
| Open       |              | 1 2 3                      |
| 1-2        |              | 1 2 3                      |
| 2-3        |              | 1 2 3                      |

When two pins of a jumper are encased in a jumper cap, this jumper is **closed**, i.e. turned **On**.

When a jumper cap is removed from two jumper pins, this jumper is **open**, i.e. turned **Off**.

## 2.3 Motherboard Jumper & Connector Locations

Motherboard: IB801 / IB802T

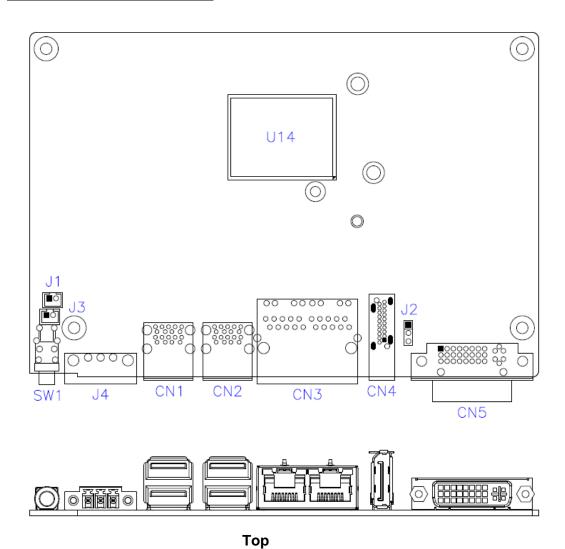

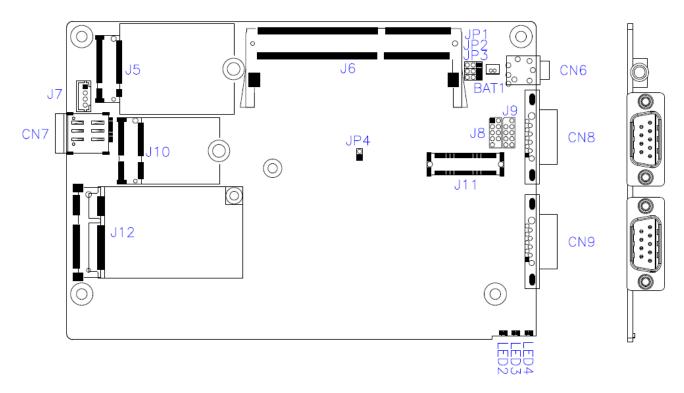

**Bottom** 

## 2.4 Motherboard Jumpers Quick Reference

| Function             | Connector Name | Page |
|----------------------|----------------|------|
| Clearing ME Register | JP1            | 26   |
| Clearing CMOS Data   | JP2            | 26   |
| Factory Use Only     | JP4,           |      |

## 2.4.1 Clearing ME Register (JP1)

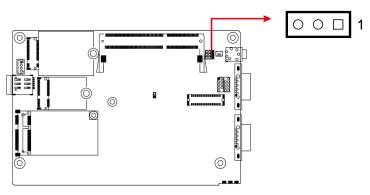

| Function          | Pin closed | Illustration   |
|-------------------|------------|----------------|
| Normal (default)  | 1-2        | ○ • ■ 1        |
| Clear ME Register | 2-3        | <b>● ●</b> □ 1 |

## 2.4.2 Clearing CMOS Data (JP2)

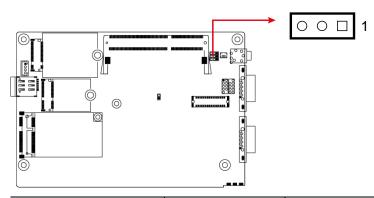

| Function         | Pin closed | Illustration   |
|------------------|------------|----------------|
| Normal (default) | 1-2        | <b>○ ○ □</b> 1 |
| Clear CMOS       | 2-3        | <b>● ■</b> 1   |

#### 2.5 Motherboard Connectors Quick Reference

Motherboard: IB801 / IB802T

| Function                            | Connector Name                                              | Page |
|-------------------------------------|-------------------------------------------------------------|------|
| Battery Connector                   | BAT1                                                        | 28   |
| Reset Button Connector              | J1                                                          | 28   |
| Power Button Connector              | J3                                                          | 28   |
| Board-to-Board Connector            | J11                                                         | 29   |
| Power Button                        | SW1                                                         |      |
| USB 3.0 Port                        | CN1, CN2                                                    |      |
| Dual GbE LAN Port                   | CN3                                                         |      |
| DisplayPort                         | CN4                                                         |      |
| DVI-I Port                          | CN5                                                         |      |
| Audio Line-Out Jack                 | CN6                                                         |      |
| Nano SIM Card Slot                  | CN7                                                         |      |
| COM1 & COM2 RS-232/422/485 Port [1] | CN8 (COM1),<br>CN9 (COM2)                                   |      |
| DC-In Power Connector [2]           | J4                                                          |      |
| M.2 B3042                           | J5                                                          |      |
| DDR3L Memory Slot                   | J6                                                          |      |
| M.2 E2230 Slot                      | J10                                                         |      |
| Mini-PCle Slot                      | J12                                                         |      |
| LED Indicators                      | LED2 (for M.2 B3042),<br>LED3 (for WLAN),<br>LED4 (for HDD) |      |
| Factory Use Only                    | J2, J7, J8, J9                                              |      |

[1], [2]: Refer to 2.1.5 Pinout for COM Ports, DC-In Power Connector.

## 2.5.1 Battery Connector (BAT1)

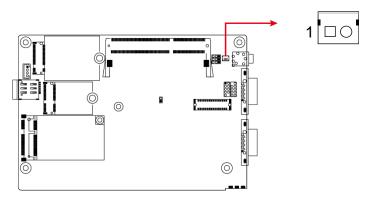

| Pin | Assignment | Pin | Assignment |
|-----|------------|-----|------------|
| 1   | Battery+   | 2   | Ground     |

## 2.5.2 Reset Button Connector (J1)

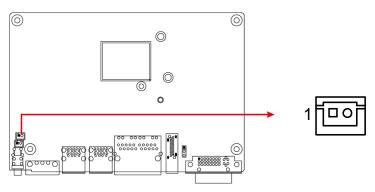

| Pin | Assignment | Pin | Assignment |
|-----|------------|-----|------------|
| 1   | Ground     | 2   | Reset BTN  |

## 2.5.3 Power Button Connector (J3)

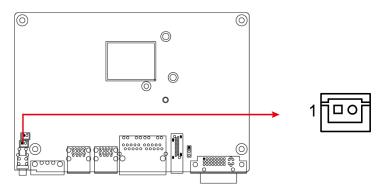

| Pin | Assignment | Pin | Assignment |
|-----|------------|-----|------------|
| 1   | Ground     | 2   | Power BTN  |

## 2.5.4 Board-to-Board Connector (J11)

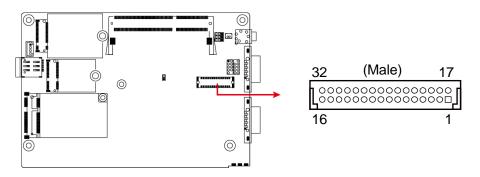

| Pin | Assignment                  | Pin | Assignment                      |
|-----|-----------------------------|-----|---------------------------------|
| 1   | Ground                      | 17  | VCC5                            |
| 2   | GPIO_IN0                    | 18  | VCC5                            |
| 3   | GPIO_IN1                    | 19  | GPIO_OUT0                       |
| 4   | GPIO_IN3                    | 20  | GPIO_OUT1                       |
| 5   | GPIO_IN4                    | 21  | GPIO_OUT2                       |
| 6   | (COM3) DSR, Data set ready  | 22  | GPIO_OUT3                       |
| 7   | (COM3) RTS, Request to send | 23  | (COM3) DCD, Data carrier detect |
| 8   | (COM3) CTS, Clear to send   | 24  | (COM3) RXD, Receive data        |
| 9   | (COM3) RI, Ring indicator   | 25  | (COM3) TXD, Transmit data       |
| 10  | (COM4) DSR, Data set ready  | 26  | (COM3) DTR, Data terminal ready |
| 11  | (COM4) RTS, Request to send | 27  | (COM4) DCD, Data carrier detect |
| 12  | (COM4) CTS, Clear to send   | 28  | (COM4) RXD, Receive data        |
| 13  | (COM4) RI, Ring indicator   | 29  | (COM4) TXD, Transmit data       |
| 14  | USB_D+                      | 30  | (COM4) DTR, Data terminal ready |
| 15  | USB_D-                      | 31  | Ground                          |
| 16  | Ground                      | 32  | 5VDUAL                          |

## 2.6 Carrier Board Connectors Quick Reference (for AGS102 / AGS102T only)

#### Carrier Board: IP801

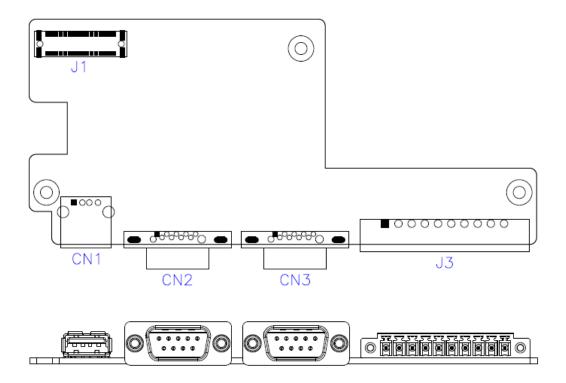

**IP801 - Top** 

| Function                                 | Connector Name            |
|------------------------------------------|---------------------------|
| COM3 & COM4 Port [1]                     | CN2 (COM3),<br>CN3 (COM4) |
| Isolated 4-In & 4-Out GPIO Connector [2] | J3                        |
| Board-to-Board Connector [3]             | J1                        |
| USB 2.0 Port                             | CN1                       |

<sup>[1]:</sup> Refer to 2.1.5.2 COM3 & COM4 Port (for AGS102 & AGS102T only).

<sup>[2]:</sup> Refer to 2.1.5.4 Isolated 4-In & 4-Out GPIO Connector (10-pin terminal block).

<sup>[3]:</sup> Refer to 2.5.4 Board-to-Board Connector (J11) for the pinout.

# **Chapter 3 Driver Installation**

The information provided in this chapter includes:

- Intel<sup>®</sup> Chipset Software Installation Utility
- Graphics Driver Installation
- HD Audio Driver Installation
- Intel® Trusted Execution Engine Drivers Installation
- Intel<sup>®</sup> Serial I/O Drivers
- LAN Driver Installation

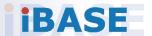

#### 3.1 Introduction

This section describes the installation procedures for software drivers. The software drivers are in a disk enclosed with the product package. If you find anything missing, please contact the distributor where you made the purchase.

**Note:** After installing your Windows operating system, you must install the Intel<sup>®</sup> Chipset Software Installation Utility first before proceeding with the drivers installation.

## 3.2 Intel® Chipset Software Installation Utility

The Intel® Chipset drivers should be installed first before the software drivers to install INF files for Plug & Play function for the chipset components. Follow the instructions below to complete the installation.

1. Insert the disk enclosed in the package. Click **Intel** and then **Intel(R) Apollolake Chipset Drivers**.

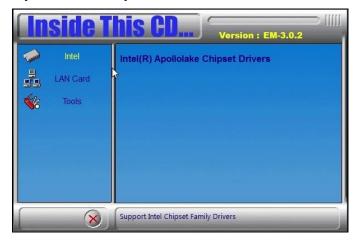

2. Click Intel(R) Chipset Software Installation Utility.

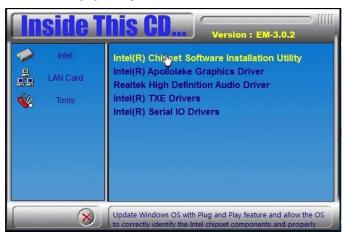

3

3. When the *Welcome* screen to the Intel<sup>®</sup> Chipset Device Software appears, click **Next**.

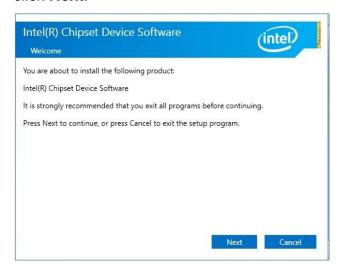

4. Accept the software license agreement to continue.

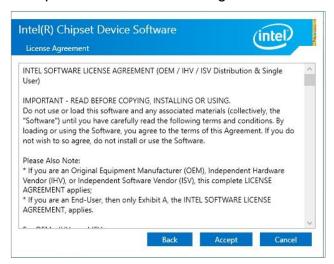

5. On the *Readme File Information* screen, click **Install** and then **Next**.

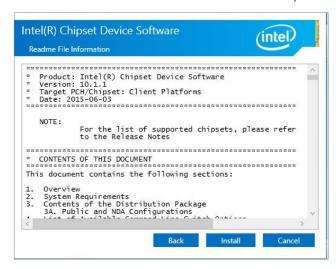

When the driver is completely installed, click **Finish** and restart the computer for changes to take effect.

## 3.3 Graphics Driver Installation

1. Click Intel and then Intel(R) Apollolake Chipset Drivers.

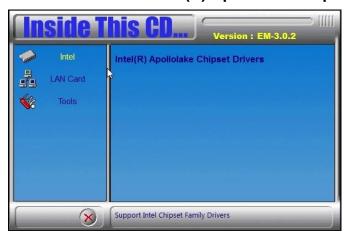

2. Click Intel(R) Apollolake Graphics Driver.

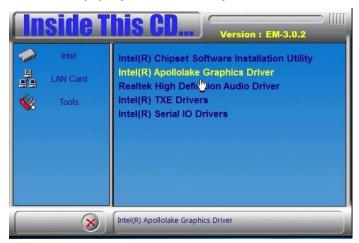

3. When the *Welcome* screen appears, click **Next** to continue.

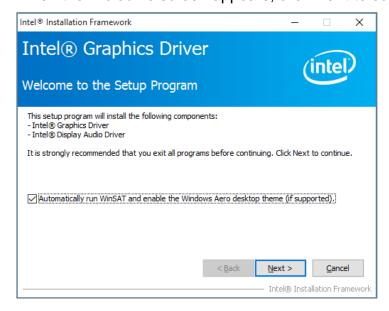

 Click **Yes** to agree with the license agreement and continue the installation.

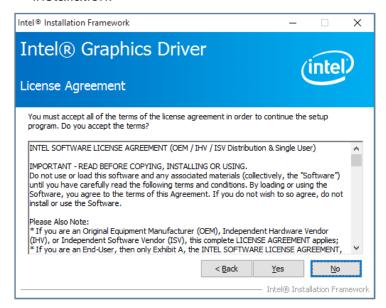

5. Read the *Readme File Information* and then click **Next** until the installation starts.

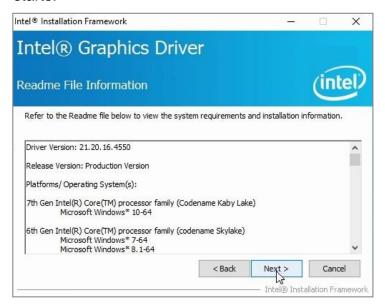

- 6. Choose a destination folder for installation.
- When the driver is completely installed, click Finish and restart the computer for changes to take effect.

#### 3.4 HD Audio Driver Installation

1. Insert the disk enclosed in the package. Click **Intel** and then **Intel(R) Apollolake Chipset Drivers**.

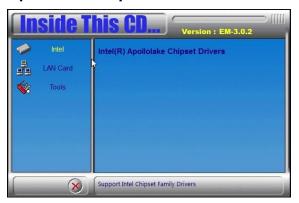

2. Click Realtek High Definition Audio Driver.

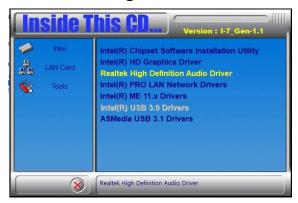

3. On the *Welcome* screen of the InstallShield Wizard, click **Next** until the installation starts.

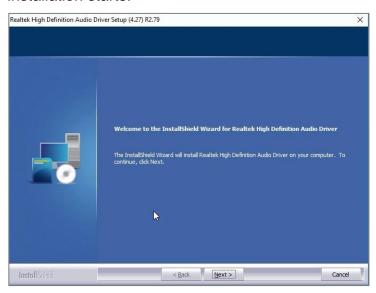

4. When the driver is completely installed, click **Finish** and restart the computer for changes to take effect.

## 3.5 Intel® Trusted Execution Engine Driver Installation

1. Click Intel and then Intel(R) Apollolake Chipset Drivers.

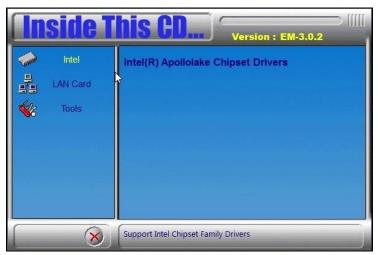

2. Click Intel(R) TXE Drivers.

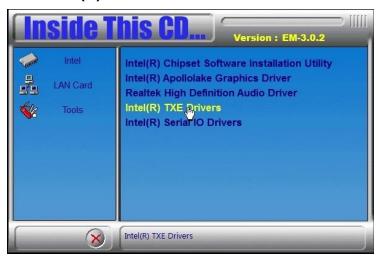

- 3. When the Welcome screen appears, click Next to continue.
- 4. Accept the licence agreement and click **Next** to continue.
- 5. When the driver is completely installed, click **Finish** and restart the computer for changes to take effect.

#### 3.6 USB 3.1 Driver Installation

1. Click Intel and then Intel(R) Apollolake Chipset Drivers.

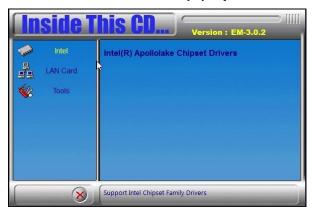

2. Click Intel(R) Serial IO Drivers.

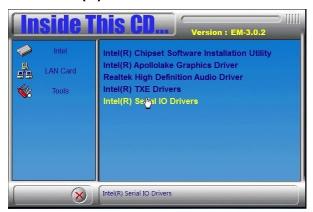

3. When the *Welcome* screen appears, click **Next** to continue.

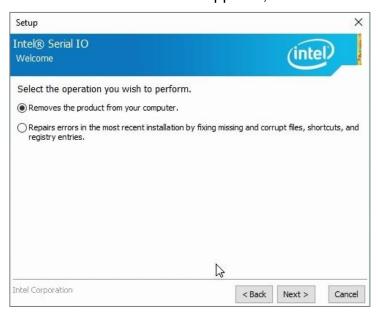

4. When the driver is completely installed, click **Finish** and restart the computer for changes to take effect.

#### 3.7 LAN Driver Installation

 Click LAN Card on the left and then Intel(R) I21x Giagabit Network Drivers

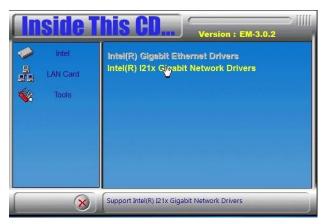

2. When the Welcome screen appears, click Next to continue.

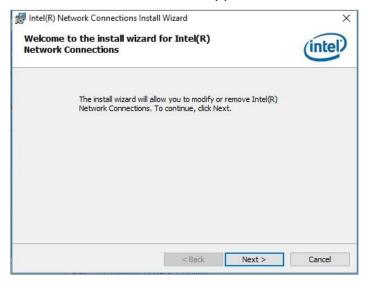

3. Tick the checkboxes to select the related drivers and click Next.

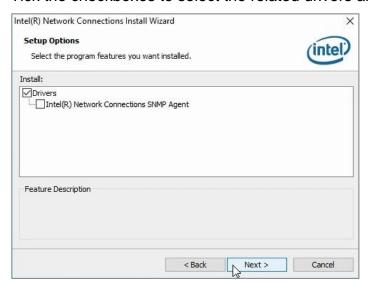

4. When the wizard is ready for installation, click Install.

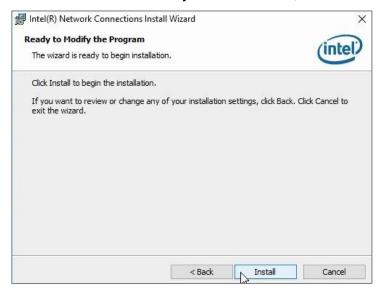

5. When the driver is completely installed, click **Finish** and restart the computer for changes to take effect.

# **Chapter 4 BIOS Setup**

This chapter describes the different settings available in the AMI BIOS that comes with the board. The topics covered in this chapter are as follows:

- Main Settings
- Advanced Settings
- Chipset Settings
- Security Settings
- Boot Settings
- Save & Exit

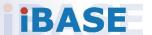

#### 4.1 Introduction

The BIOS (Basic Input/Output System) installed in the ROM of your computer system supports Intel® processors. The BIOS provides critical low-level support for standard devices such as disk drives, serial ports and parallel ports. It also provides password protection as well as special support for detailed fine-tuning of the chipset controlling the entire system.

#### 4.2 BIOS Setup

The BIOS provides a Setup utility program for specifying the system configurations and settings. The BIOS ROM of the system stores the Setup utility. When you turn on the computer, the BIOS is immediately activated. Press the <Del> key immediately allows you to enter the Setup utility. If you are a little bit late pressing the <Del> key, POST (Power On Self Test) will continue with its test routines, thus preventing you from invoking the Setup.

If you still need to enter Setup, restart the system by pressing the "Reset" button or simultaneously pressing the <Ctrl>, <Alt> and <Delete> keys. You can also restart by turning the system Off and back On again.

The following message will appear on the screen:

```
Press <DEL> to Enter Setup
```

In general, press the arrow keys to highlight items, <Enter> to select, the <PqUp> and <PqDn> keys to change entries, <F1> for help, and <Esc> to quit.

When you enter the BIOS Setup utility, the *Main Menu* screen will appear on the screen. The Main Menu allows you to select from various setup functions and exit choices.

**Warning:** It is strongly recommended that you avoid making any changes to the chipset defaults.

These defaults have been carefully chosen by both AMI and your system manufacturer to provide the absolute maximum performance and reliability. Changing the defaults could make the system unstable and crash in some cases.

## 4.3 Main Settings

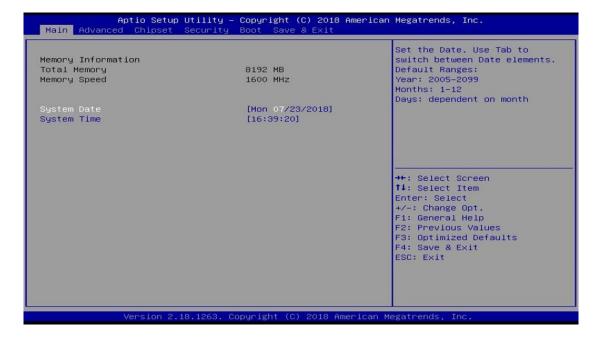

| BIOS Setting | Description                                                                 |
|--------------|-----------------------------------------------------------------------------|
| System Date  | Sets the date. Use the <tab> key to switch between the data elements.</tab> |
| System Time  | Set the time. Use the <tab> key to switch between the data elements.</tab>  |

## 4.4 Advanced Settings

This section allows you to configure, improve your system and allows you to set up some system features according to your preference.

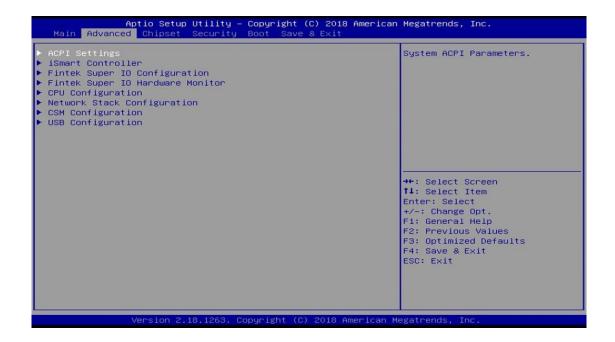

| <b>BIOS Setting</b>                 | Description                                            |
|-------------------------------------|--------------------------------------------------------|
| ACPI Settings                       | Displays system ACPI parameters.                       |
| iSmart Controller                   | Sets up schedules for power management.                |
| Fintek Super IO<br>Configuration    | Displays super IO chip parameters.                     |
| Fintek Super IO<br>Hardware Monitor | Shows super IO monitor hardware status.                |
| CPU Configuration                   | Displays CPU configuration parameters.                 |
| Network Stack<br>Configuration      | Enables / Disables UEFI Network Stack.                 |
| CSM Configuration                   | Enables / Disables option ROM execution settings, etc. |
| USB Configuration                   | Displays USB configuration parameters.                 |

## 4.4.1 ACPI Settings

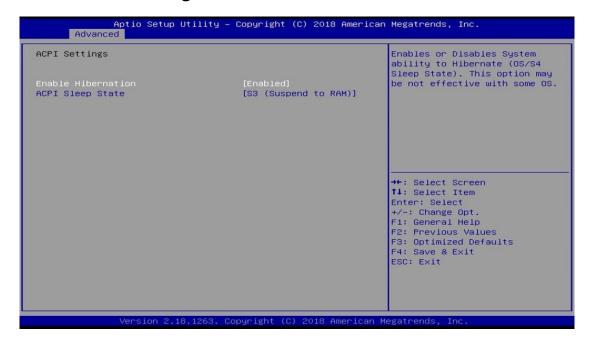

| BIOS Setting       | Description                                                                                                    |
|--------------------|----------------------------------------------------------------------------------------------------|
| Enable Hibernation | Enables / Disables the system ability to hibernate (OS/S4 Sleep State). This option may not be effective with some OS. |
| ACPI Sleep State   | Selects a ACPI sleep state for the system to enter.                                                                    |
|                    | Options: Suspend Disabled, S3 (Suspend to RAM)                                                                         |

## 4.4.2 iSmart Controller

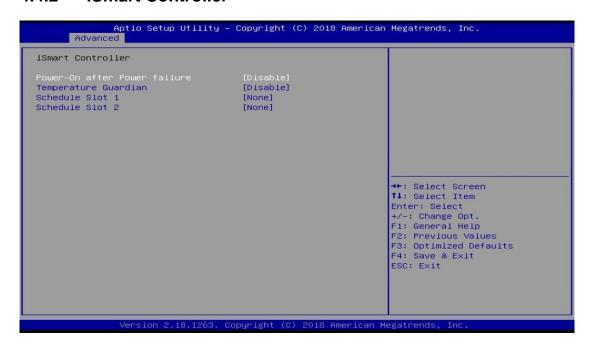

| BIOS Setting                 | Description                                                                                                    |
|------------------------------|----------------------------------------------------------------------------------------------------|
| Power-On after Power failure | Enables / Disables the system to be turned on automatically after a power failure.                                                                                                    |
| Temperature Guardian         | Generate the reset signal when system hands up on POST.                                                                                                    |
| Schedule Slot 1 / 2          | Sets up the hour / minute / day for the power-on schedule for the system.                                                                                                    |
|                              | Options:                                                                                                    |
|                              | None                                                                                                    |
|                              | Power On                                                                                                    |
|                              | Power On / Off                                                                                                    |
|                              | Important: If you would like to set up a schedule between adjacent days, configure two schedule slots.                                                                                                    |
|                              | For example, if setting up a schedule from Wednesday 5 p.m. to Thursday 2 a.m., configure two schedule slots. But if setting up a schedule from 3 p.m to 5 p.m. on Wednesday, configure only a schedule slot. |

## 4.4.3 Fintek Super IO Configuration

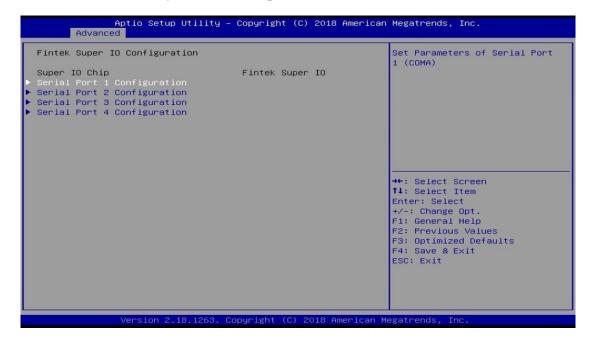

| <b>BIOS Setting</b>       | Description                                                                                      |
|---------------------------|--------------------------------------------------------------------------------------------------|
| Serial Port Configuration | Sets Parameters of Serial Ports.                                                                 |
|                           | You can enable / disable the serial port and select an optimal settings for the Super IO device. |

## 4.4.3.1. Serial Port 1 Configuration

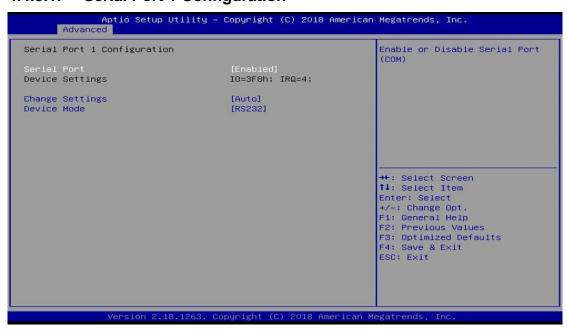

| BIOS Setting    | Description                                                                                                    |
|-----------------|----------------------------------------------------------------------------------------------------|
| Serial Port     | Enables / Disables serial port (COM).                                                                                                    |
| Change Settings | Selects an optimal settings for Super I/O device.  Options:  • Auto  • IO = 3F8h; IRQ = 4  • IO = 3F8h; IRQ = 3, 4, 5, 6, 7, 9, 10, 11, 12  • IO = 2F8h; IRQ = 3, 4, 5, 6, 7, 9, 10, 11, 12  • IO = 3E8h; IRQ = 3, 4, 5, 6, 7, 9, 10, 11, 12  • IO = 2E8h; IRQ = 3, 4, 5, 6, 7, 9, 10, 11, 12 |
| Device Mode     | Serial port 1 loop back / RS232 / RS422 / RS485 mode select.                                                                                                    |

## 4.4.3.2. Serial Port 2 Configuration

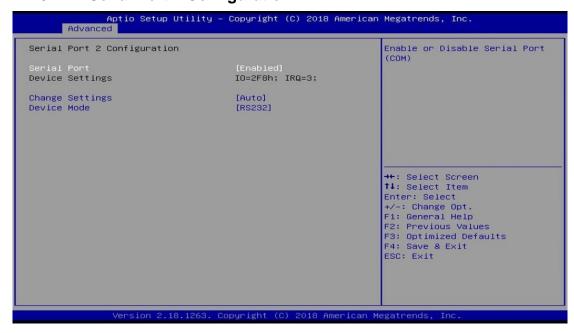

| <b>BIOS Setting</b> | Description                                                                                                    |
|---------------------|----------------------------------------------------------------------------------------------------|
| Serial Port         | Enables / Disables serial port (COM).                                                                                                    |
| Change Settings     | Selects an optimal settings for Super I/O device.  Options:  • Auto • IO = 2F8h; IRQ = 3 • IO = 3F8h; IRQ = 3, 4, 5, 6, 7, 9, 10, 11, 12 • IO = 2F8h; IRQ = 3, 4, 5, 6, 7, 9, 10, 11, 12 • IO = 3E8h; IRQ = 3, 4, 5, 6, 7, 9, 10, 11, 12 • IO = 2E8h; IRQ = 3, 4, 5, 6, 7, 9, 10, 11, 12 |
| Device Mode         | Serial port 1 loop back / RS232 / RS422 / RS485 mode select.                                                                                                    |

## 4.4.3.3. Serial Port 3 Configuration

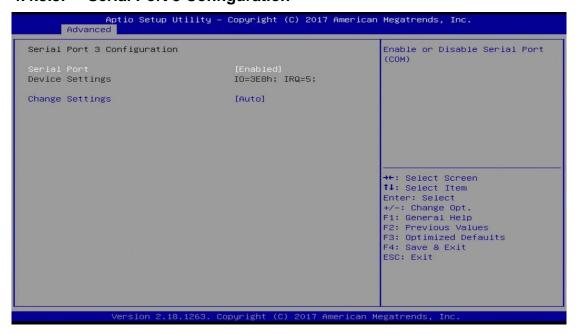

| BIOS Setting    | Description                                                                                                    |
|-----------------|----------------------------------------------------------------------------------------------------|
| Serial Port     | Enables / Disables serial port (COM).                                                                                                    |
| Change Settings | Selects an optimal settings for Super I/O device.  Options:  • Auto  • IO = 3E8h; IRQ = 7  • IO = 3E8h; IRQ = 3, 4, 5, 6, 7, 9, 10, 11, 12  • IO = 2E8h; IRQ = 3, 4, 5, 6, 7, 9, 10, 11, 12  • IO = 2F0h; IRQ = 3, 4, 5, 6, 7, 9, 10, 11, 12  • IO = 2E0h; IRQ = 3, 4, 5, 6, 7, 9, 10, 11, 12 |

## 4.4.3.4. Serial Port 4 Configuration

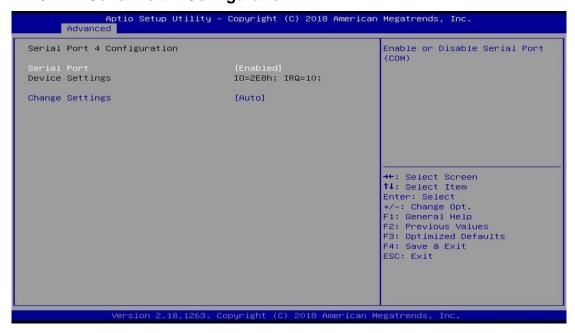

| <b>BIOS Setting</b> | Description                                                                                                    |
|---------------------|----------------------------------------------------------------------------------------------------|
| Serial Port         | Enables / Disables serial port (COM).                                                                                                    |
| Change Settings     | Selects an optimal settings for Super I/O device.  Options:  • Auto  • IO = 2E8h; IRQ = 7  • IO = 3E8h; IRQ = 3, 4, 5, 6, 7, 9, 10, 11, 12  • IO = 2E8h; IRQ = 3, 4, 5, 6, 7, 9, 10, 11, 12  • IO = 2F0h; IRQ = 3, 4, 5, 6, 7, 9, 10, 11, 12  • IO = 2E0h; IRQ = 3, 4, 5, 6, 7, 9, 10, 11, 12 |

#### 4.4.4 Fintek Hardware Monitor

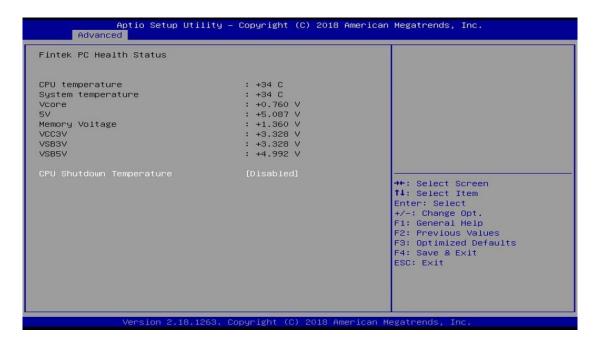

| BIOS Setting                | Description                                                                                                    |
|-----------------------------|----------------------------------------------------------------------------------------------------|
| Temperatures / Voltages     | These fields are the parameters of the hardware monitoring function feature of the motherboard. The values are read-only as monitored by the system and showing the PC health status |
| CPU Shutdown<br>Temperature | This field enables or disables the Shutdown Temperature                                                                                                    |
|                             | Options: Disabled (default),. 70°C, 75°C,                                                                                                    |
|                             | 80°C, 85°C, 90°C, 95°C                                                                                                    |

## 4.4.5 CPU Configuration

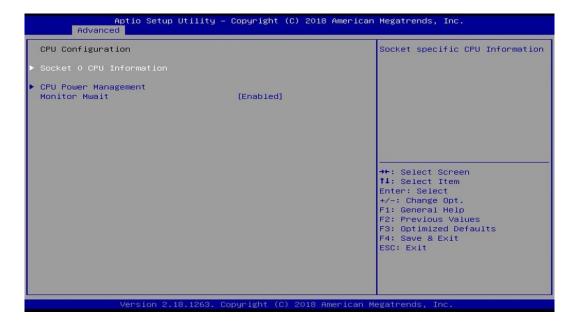

| BIOS Setting             | Description                                           |
|--------------------------|-------------------------------------------------------|
| Socket 0 CPU Information | Socket specific CPU Information                       |
| CPU Power Management     | The turbo mode is activable for CPU power management. |
| Monitor Mwait            | Enables / Disables Monitor Mwait.                     |

## 4.4.6 Network Stack Configuration

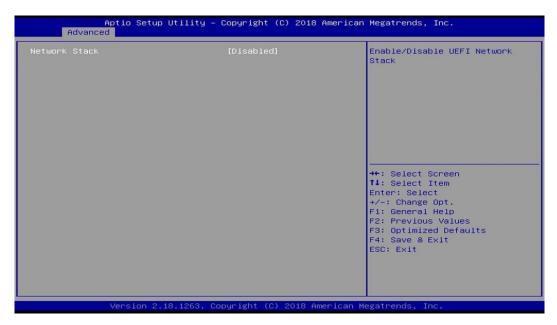

| BIOS Setting  | Description                            |
|---------------|----------------------------------------|
| Network Stack | Enables / Disables UEFI Network Stack. |

## 4.4.7 CSM Configuration

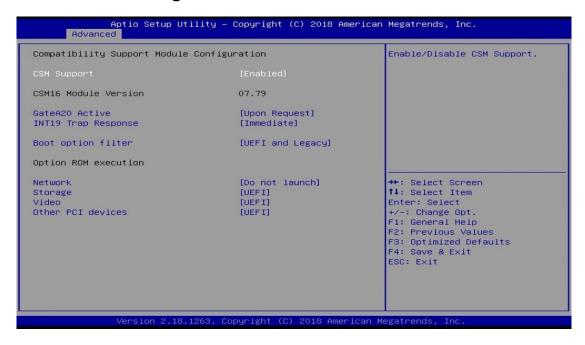

| BIOS Setting        | Description                                                                                                    |
|---------------------|----------------------------------------------------------------------------------------------------|
| CSM Support         | Enables / Disables CSM support.                                                                                                    |
| GateA20 Active      | <ul> <li>The option Upon Request disables GA20 when using BIOS services.</li> <li>The option Always cannot disable GA20, but is useful when any RT code is executed</li> </ul> |
|                     | above 1 MB.                                                                                                    |
| INT19 Trap Response | Selects the way that BIOS reacts on INT19 trapping by Option ROM.  Immediate executes the trap right away  Postponed executes the trap during legacy boot.                     |
| Boot option filter  | Controls the priority of Legacy and UEFI.                                                                                                    |
| Network             | Controls the execution of UEFI and Legacy PXE OpROM.                                                                                                    |
| Storage             | Controls the execution of UEFI and Legacy Storage OpROM.                                                                                                    |
| Video               | Controls the execution of UEFI and Legacy Video OpROM.                                                                                                    |
| Other PCI devices   | Determines OpROM execution policy for devices other than network, storage or video.                                                                                            |

#### 4.4.8 USB Configuration

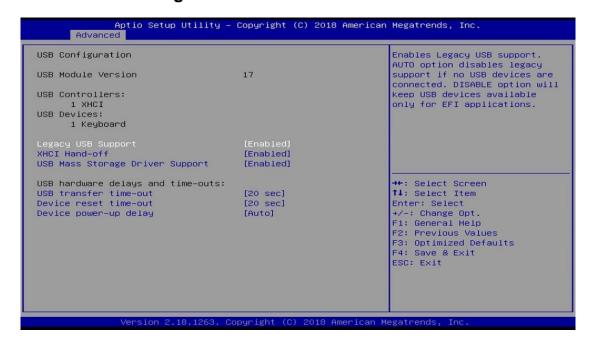

| BIOS Setting                       | Description                                                                                                    |
|------------------------------------|----------------------------------------------------------------------------------------------------|
| Legacy USB Support                 | Enables / Disables Legacy USB support.                                                                                   |
|                                    | <ul> <li>Auto disables legacy support if there is no<br/>USB device connected.</li> </ul>                                |
|                                    | Disable keeps USB devices available only for EFI applications.                                                           |
| XHCI Hand-pff                      | This is a workaround for OSes without XHCI hand-off support. The XHCI ownership change should be claimed by XHCI driver. |
| USB Mass Storage Driver<br>Support | Enables / Disables USB mass storage driver support.                                                                      |
| USB Transfer time-out              | Sets the time-out value 1, 5, 10 or 20 sec(s) for Control, Bulk, and Interrupt transfers.                                |
| Device reset time-out              | Sets the seconds (10, 20, 30, 40 secs) of delaying execution of start unit command to USB mass storage device.           |
| Device power-up delay              | The maximum time the device will take before it properly reports itself to the Host Controller.                          |
|                                    | <b>Auto</b> uses default value. For a Root port, it is 100 ms. For a Hub port, the delay is taken from Hub descriptor.   |

## **iBASE**

## 4.5 Chipset Settings

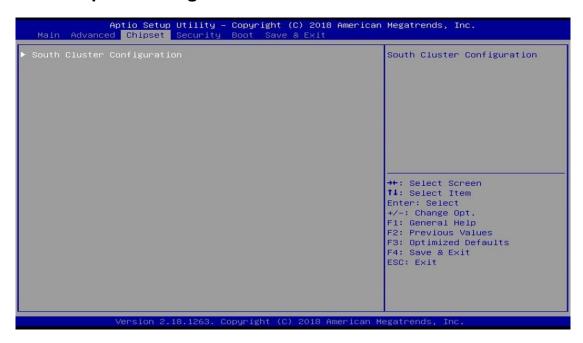

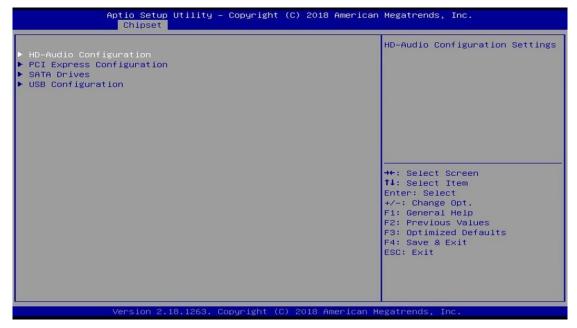

| BIOS Setting              | Description                                                               |
|---------------------------|---------------------------------------------------------------------------|
| HD-Audio Configuration    | HD audio configuration settings                                           |
| PCI Express Configuration | PCI Express Configuration Settings                                        |
| SATA Drives               | Press <b>Enter</b> to select the SATA device configuration setup options. |
| USB Configuration         | USB configuration settings                                                |

## 4.5.1 HD-Audio Configuration

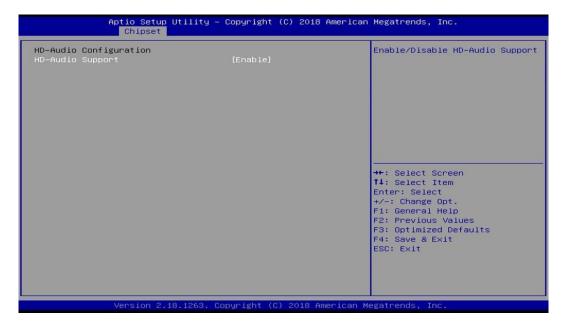

| BIOS Setting     | Description                          |
|------------------|--------------------------------------|
| HD Audio Support | Enables / Disables HD audio support. |

## 4.5.2 PCI Express Configuration

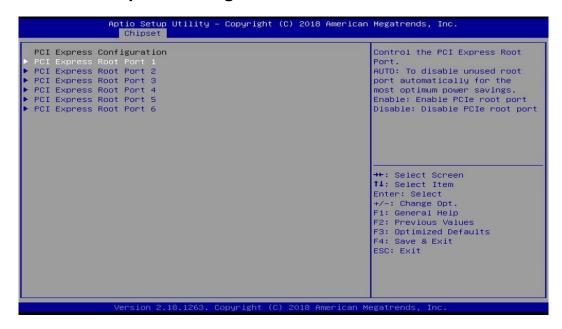

| BIOS Setting                | Description                                                                                                    |
|-----------------------------|----------------------------------------------------------------------------------------------------|
| PCI Express Root Port 1 ~ 6 | Enables / Disables the PCI Express root port. Auto: Disables unused root port automatically for the most optimum power savings. |

## 4.5.2.1. PCI Express Root Port 1 $\sim$ 6

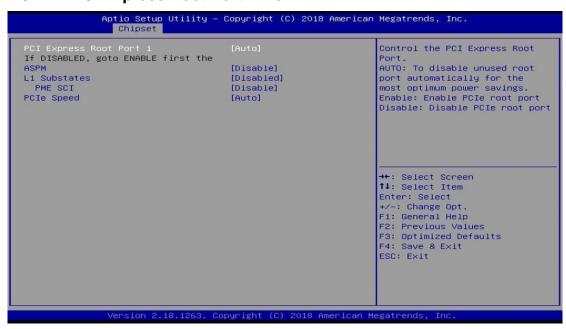

| BIOS Setting            | Description                                                                       |
|-------------------------|-----------------------------------------------------------------------------------|
| PCI Express Root Port 1 | Enables / Disables the PCI Express root port.                                     |
| ~ 6                     | Auto: Disables unused root port automatically for the most optimum power savings. |
| ASPM                    | PCI Express active state power management settings.                               |
|                         | Options: Disable, L0s, L1, L0sL1, Auto                                            |
| L1 Substates            | PCI Express L1 substates settings.                                                |
|                         | Options: Disabled, L1.1, L1.2, L1.1 & L1.2                                        |
| PME SCI                 | Enables / Disables PCI Express PME SCI.                                           |
| PCIe Speed              | Configures PCIe speed.                                                            |
|                         | Options: Auto, Gen1, Gen2                                                         |

#### 4.5.3 SATA Drives

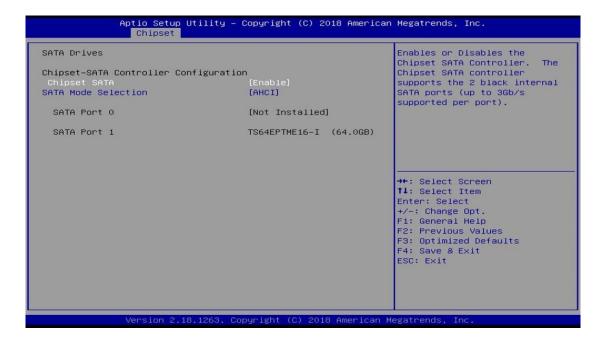

| BIOS Setting        | Description                                                                                                    |
|---------------------|----------------------------------------------------------------------------------------------------|
| Chipset SATA        | Enables / Disables the Chipset SATA controller. The Chipset SATA controller supports the 2 black internal SATA ports (up to 3 Gb/s supported per port). |
| SATA Mode Selection | Determines how SATA controller(s) operation. Option: AHCI                                                                                               |

## 4.5.4 USB Configuration

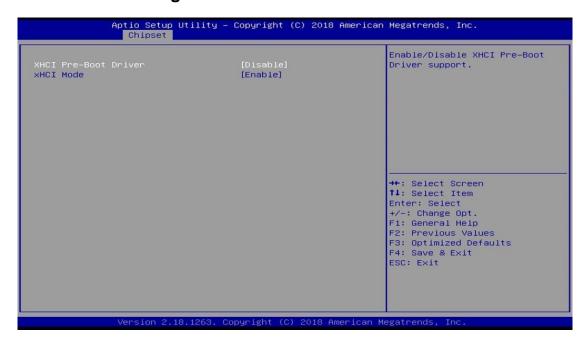

| BIOS Setting         | Description                                                                                                    |
|----------------------|----------------------------------------------------------------------------------------------------|
| XHCI Pre-Boot Driver | Enables / Disables XHCI pre-boot driver support.                                                                                                    |
| XHCI Mode            | Once disbled, XHCI controller would be function disabled. None of the USB devices are detectable and usable during boot and in OS. Do not disable it unless for debug purpose. |

## 4.6 Security Settings

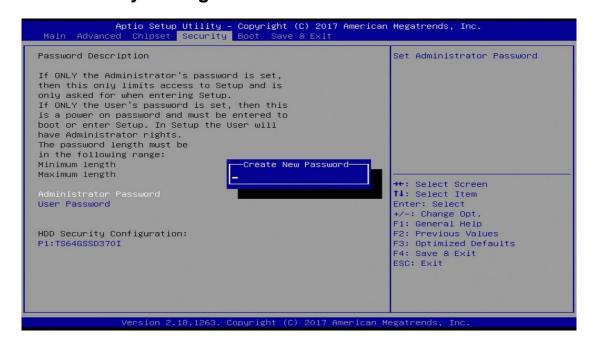

| BIOS Setting                    | Description                                           |
|---------------------------------|-------------------------------------------------------|
| Setup Administrator<br>Password | Sets an administrator password for the setup utility. |
| User Password                   | Sets a user password.                                 |

## **iBASE**

## 4.7 Boot Settings

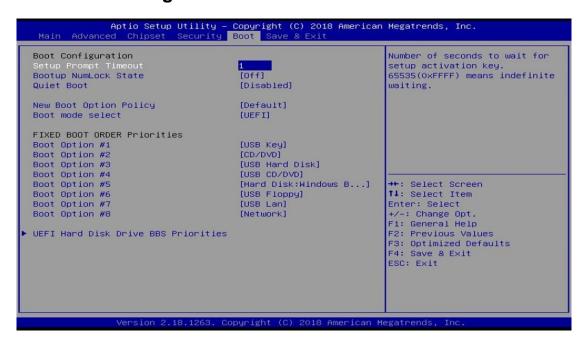

| BIOS Setting                           | Description                                                                       |
|----------------------------------------|-----------------------------------------------------------------------------------|
| Setup Prompt Timeout                   | Number of seconds to wait for setup activation key.                               |
|                                        | 65535 (0xFFFF) means indefinite waiting.                                          |
| Bootup NumLock State                   | Turns on/off the keyboard NumLock state.                                          |
| Quiet Boot                             | Enables / Disables Quiet Boot option.                                             |
| New Boot Option Policy                 | Controls the placement of newly detected UEFI boot options.                       |
|                                        | Options: Default, Place First, Place Last                                         |
| Boot Mode Select                       | Selects a Boot mode, Legacy / UEFI.                                               |
| Boot Option Priorities                 | Sets the system boot order priorities for hard disk, CD/DVD, USB, Network.        |
| UEFI Hard Disk Drive<br>BBS Priorities | Specifies the boot device priority sequence from available UEFI hard disk drives. |

## 4.8 Save & Exit Settings

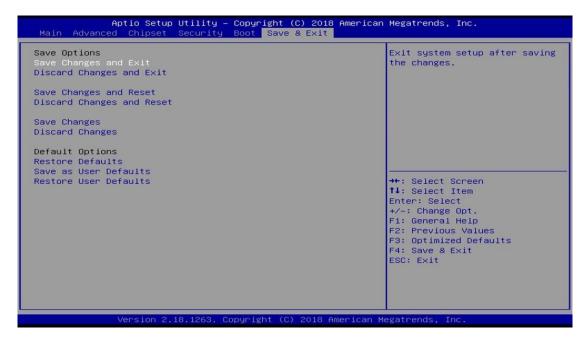

| BIOS Setting              | Description                                                 |
|---------------------------|-------------------------------------------------------------|
| Save Changes and Exit     | Exits system setup after saving the changes.                |
| Discard Changes and Exit  | Exits system setup without saving any changes.              |
| Save Changes and Reset    | Resets the system after saving the changes.                 |
| Discard Changes and Reset | Resets system setup without saving any changes.             |
| Save Changes              | Saves changes done so far to any of the setup options.      |
| Discard Changes           | Discards changes done so far to any of the setup options.   |
| Restore Defaults          | Restores / Loads defaults values for all the setup options. |
| Save as User Defaults     | Saves the changes done so far as user defaults.             |
| Restore User Defaults     | Restores the user defaults to all the setup options.        |

## **Appendix**

This section provides the mapping addresses of peripheral devices and the sample code of watchdog timer configuration.

- I/O Port Address Map
- Interrupt Request Lines (IRQ)
- Watchdog Timer Configuration

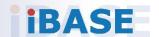

## A. I/O Port Address Map

Each peripheral device in the system is assigned a set of I/O port addresses which also becomes the identity of the device. The following table lists the I/O port addresses used.

| Address               | Device Description                                                       |
|-----------------------|--------------------------------------------------------------------------|
| 0x0000F090-0x0000F097 | Standard SATA AHCI Controller                                            |
| 0x0000F080-0x0000F083 | Standard SATA AHCI Controller                                            |
| 0x0000F060-0x0000F07F | Standard SATA AHCI Controller                                            |
| 0x00000A00-0x00000A0F | Motherboard resources                                                    |
| 0x00000A10-0x00000A1F | Motherboard resources                                                    |
| 0x00000A20-0x00000A2F | Motherboard resources                                                    |
| 0x0000002E-0x0000002F | Motherboard resources                                                    |
| 0x0000004E-0x0000004F | Motherboard resources                                                    |
| 0x00000061-0x00000061 | Motherboard resources                                                    |
| 0x00000063-0x00000063 | Motherboard resources                                                    |
| 0x00000065-0x00000065 | Motherboard resources                                                    |
| 0x00000067-0x00000067 | Motherboard resources                                                    |
| 0x00000070-0x00000070 | Motherboard resources                                                    |
| 0x00000070-0x00000070 | System CMOS/real time clock                                              |
| 0x00000080-0x0000008F | Motherboard resources                                                    |
| 0x00000092-0x00000092 | Motherboard resources                                                    |
| 0x000000B2-0x000000B3 | Motherboard resources                                                    |
| 0x00000680-0x0000069F | Motherboard resources                                                    |
| 0x00000400-0x0000047F | Motherboard resources                                                    |
| 0x00000500-0x000005FE | Motherboard resources                                                    |
| 0x00000600-0x0000061F | Motherboard resources                                                    |
| 0x0000164E-0x0000164F | Motherboard resources                                                    |
| 0x0000F040-0x0000F05F | Intel(R) Celeron(R)/Pentium(R) Processor SMBUS - 5AD4                    |
| 0x0000D000-0x0000DFFF | Intel(R) Celeron(R)/Pentium(R) Processor<br>PCI Express Root Port - 5AD9 |
| 0x00000020-0x00000021 | Programmable interrupt controller                                        |
| 0x00000024-0x00000025 | Programmable interrupt controller                                        |

## **iBASE**

| Address               | Device Description                                                       |
|-----------------------|--------------------------------------------------------------------------|
| 0x00000028-0x00000029 | Programmable interrupt controller                                        |
| 0x0000002C-0x0000002D | Programmable interrupt controller                                        |
| 0x00000030-0x00000031 | Programmable interrupt controller                                        |
| 0x00000034-0x00000035 | Programmable interrupt controller                                        |
| 0x00000038-0x00000039 | Programmable interrupt controller                                        |
| 0x0000003C-0x0000003D | Programmable interrupt controller                                        |
| 0x000000A0-0x000000A1 | Programmable interrupt controller                                        |
| 0x000000A4-0x000000A5 | Programmable interrupt controller                                        |
| 0x000000A8-0x000000A9 | Programmable interrupt controller                                        |
| 0x000000AC-0x000000AD | Programmable interrupt controller                                        |
| 0x000000B0-0x000000B1 | Programmable interrupt controller                                        |
| 0x000000B4-0x000000B5 | Programmable interrupt controller                                        |
| 0x000000B8-0x000000B9 | Programmable interrupt controller                                        |
| 0x000000BC-0x000000BD | Programmable interrupt controller                                        |
| 0x000004D0-0x000004D1 | Programmable interrupt controller                                        |
| 0x000003F8-0x000003FF | Communications Port (COM1)                                               |
| 0x000002F8-0x000002FF | Communications Port (COM2)                                               |
| 0x000003E8-0x000003EF | Communications Port (COM3)                                               |
| 0x000002E8-0x000002EF | Communications Port (COM4)                                               |
| 0x00000000-0x0000006F | PCI Express Root Complex                                                 |
| 0x00000078-0x00000CF7 | PCI Express Root Complex                                                 |
| 0x00000D00-0x0000FFFF | PCI Express Root Complex                                                 |
| 0x0000E000-0x0000EFFF | Intel(R) Celeron(R)/Pentium(R) Processor<br>PCI Express Root Port - 5AD8 |
| 0x00000040-0x00000043 | System timer                                                             |
| 0x00000050-0x00000053 | System timer                                                             |
| 0x0000F000-0x0000F03F | Intel(R) HD Graphics                                                     |

## **B.** Interrupt Request Lines (IRQ)

Peripheral devices use interrupt request lines to notify CPU for the service required. The following table shows the IRQ used by the devices on board.

| Level             | Function                                                      |
|-------------------|---------------------------------------------------------------|
| IRQ 4294967294    | Standard SATA AHCI Controller                                 |
| IRQ 25            | High Definition Audio Controller                              |
| IRQ 8             | High precision event timer                                    |
| IRQ 4             | Communications Port (COM1)                                    |
| IRQ 3             | Communications Port (COM2)                                    |
| IRQ 5             | Communications Port (COM3)                                    |
| IRQ 10            | Communications Port (COM4)                                    |
| IRQ 4294967291    | Intel(R) USB 3.0 eXtensible Host Controller - 1.0 (Microsoft) |
| IRQ 54 ~ IRQ 204  | Microsoft ACPI-Compliant System                               |
| IRQ 256 ~ IRQ 511 | Microsoft ACPI-Compliant System                               |
| IRQ 14            | Intel(R) Serial IO GPIO Host Controller - INT3452             |
| IRQ 14            | Intel(R) Serial IO GPIO Host Controller - INT3452             |
| IRQ 14            | Intel(R) Serial IO GPIO Host Controller - INT3452             |
| IRQ 14            | Intel(R) Serial IO GPIO Host Controller - INT3452             |
| IRQ 0             | System timer                                                  |
| IRQ 4294967292    | Intel(R) Trusted Execution Engine Interface                   |
| IRQ 4294967293    | Intel(R) HD Graphics                                          |

## C. Watchdog Timer Configuration

The Watchdog Timer (WDT) is used to generate a variety of output signals after a user programmable count. The WDT is suitable for the use in the prevention of system lock-up, such as when software becomes trapped in a deadlock. Under these sorts of circumstances, the timer will count to zero and the selected outputs will be driven.

Under normal circumstance, you will need to restart the WDT at regular intervals before the timer counts to zero.

#### Sample Code

```
//-----
// THIS CODE AND INFORMATION IS PROVIDED "AS IS" WITHOUT WARRANTY OF ANY
// KIND. EITHER EXPRESSED OR IMPLIED. INCLUDING BUT NOT LIMITED TO THE
// IMPLIED WARRANTIES OF MERCHANTABILITY AND/OR FITNESS FOR A PARTICULAR
// PURPOSE.
//
#include <dos.h>
#include <conio.h>
#include <stdio.h>
#include <stdlib.h>
#include "F81964.H"
//-----
int main (int argc, char *argv[]); void EnableWDT(int);
void DisableWDT(void);
int main (int argc, char *argv[])
{
    unsigned char bBuf;
    unsigned char bTime;
    char **endptr;
    char SIO:
    printf("Fintek 81866 watch dog program\n");
    SIO = Init_F81964();
    if (SIO == 0)
    {
         printf("Can not detect Fintek 81866, program abort.\n");
         return(1);
    \frac{|S|}{|S|} = 0
    if (argc != 2)
         printf(" Parameter incorrect!!\n");
         return (1);
    }
    bTime = strtol (argv[1], endptr, 10);
```

```
printf("System will reset after %d seconds\n", bTime);
    if (bTime)
        EnableWDT(bTime); }
    else
        DisableWDT(); }
    {
    return 0;
}
//-----
void EnableWDT(int interval)
{
    unsigned char bBuf;
    bBuf = Get_F81964_Reg(0x2B);
    bBuf \&= (\sim 0x20);
    Set_F81964_Reg(0x2B, bBuf);
                                       //Enable WDTO
    Set F81964 LD(0x07);
                                       //switch to logic device 7
    Set_F81964_Reg(0x30, 0x01);
                                        //enable timer
    bBuf = Get_F81964_Reg(0xF5);
    bBuf &= (\sim 0x0F);
    bBuf = 0x52;
    Set_F81964_Reg(0xF5, bBuf);
                                       //count mode is second
    Set F81964 Reg(0xF6, interval);
                                        //set timer
    bBuf = Get_F81964_Reg(0xFA);
    bBuf = 0x01;
    Set_F81964_Reg(0xFA, bBuf);
                                        //enable WDTO output
    bBuf = Get_F81964_Reg(0xF5);
    bBuf = 0x20;
    Set_F81964_Reg(0xF5, bBuf);
                                       //start counting
}
//-----
void DisableWDT(void)
{
    unsigned char bBuf;
    Set_F81964_LD(0x07);
                                       //switch to logic device 7
    bBuf = Get_F81964_Reg(0xFA);
    bBuf \&= ~0x01;
    Set_F81964_Reg(0xFA, bBuf);
                                       //disable WDTO output
    bBuf = Get_F81964_Reg(0xF5);
    bBuf \&= ~0x20;
    bBuf |= 0x40;
    Set F81964 Reg(0xF5, bBuf);
                                      //disable WDT
}
```

#### **iBASE**

```
// THIS CODE AND INFORMATION IS PROVIDED "AS IS" WITHOUT WARRANTY OF ANY
// KIND, EITHER EXPRESSED OR IMPLIED, INCLUDING BUT NOT LIMITED TO THE
// IMPLIED WARRANTIES OF MERCHANTABILITY AND/OR FITNESS FOR A PARTICULAR
// PURPOSE.
//
#include "F81964.H"
#include <dos.h>
unsigned int F81964 BASE; void Unlock F81964 (void); void Lock F81964 (void);
//-----
unsigned int Init_F81964(void)
{
    unsigned int result;
    unsigned char ucDid;
    F81964 BASE = 0x4E;
    result = F81964_BASE;
    ucDid = Get_F81964_Reg(0x20);
    if (ucDid == 0x07)
                                      //Fintek 81866
        goto Init_Finish;}
    F81964 BASE = 0x2E:
    result = F81964_BASE;
    ucDid = Get_F81964_Reg(0x20);
    if (ucDid == 0x07)
                                      //Fintek 81866
        goto Init_Finish;}
    F81964 BASE = 0x00;
    result = F81964 BASE;
Init Finish:
    return (result);
//-----
void Unlock_F81964 (void)
{
    outportb(F81964_INDEX_PORT, F81964_UNLOCK);
    outportb(F81964_INDEX_PORT, F81964_UNLOCK);
}
//-----
void Lock_F81964 (void)
{
    outportb(F81964_INDEX_PORT, F81964_LOCK);
void Set_F81964_LD( unsigned char LD)
{
    Unlock_F81964();
    outportb(F81964 INDEX PORT, F81964 REG LD);
```

```
outportb(F81964_DATA_PORT, LD); Lock_F81964();
}
//-----
void Set_F81964_Reg( unsigned char REG, unsigned char DATA)
{
   Unlock F81964();
   outportb(F81964_INDEX_PORT, REG);
   outportb(F81964_DATA_PORT, DATA);
   Lock_F81964();
unsigned char Get F81964 Reg(unsigned char REG)
{
   unsigned char Result;
   Unlock_F81964();
   outportb(F81964_INDEX_PORT, REG);
   Result = inportb(F81964_DATA_PORT);
   Lock F81964();
   return Result:
//-----
//-----
// THIS CODE AND INFORMATION IS PROVIDED "AS IS" WITHOUT WARRANTY OF ANY
// KIND, EITHER EXPRESSED OR IMPLIED, INCLUDING BUT NOT LIMITED TO THE
// IMPLIED WARRANTIES OF MERCHANTABILITY AND/OR FITNESS FOR A PARTICULAR
// PURPOSE.
//
//-----
#ifndef F81964_H
#define F81964_H 1
#define F81964_INDEX_PORT (F81964_BASE)
#define F81964_DATA_PORT (F81964_BASE+1)
//-----
#define F81964_REG_LD 0x07
//-----
#define F81964 UNLOCK 0x87
#define F81964_LOCK 0xAA
//-----
unsigned int Init F81964(void);
void Set_F81964_LD( unsigned char);
void Set_F81964_Reg( unsigned char, unsigned char); unsigned char
Get_F81964_Reg( unsigned char);
#endif // F81964 H
```